## <span id="page-0-0"></span>**ANSYS Fluid Flow over a Bluff Body - Mesh**

Author(s): Sebastian Vecchi, ANSYS Inc.

- [Problem Specification](https://confluence.cornell.edu/display/SIMULATION/ANSYS+AIM+-+Fluid+Flow+over+a+Bluff+Body)
- [1. Start-Up](https://confluence.cornell.edu/display/SIMULATION/ANSYS+Fluid+Flow+over+a+Bluff+Body+-+Startup)
- [2. Geometry](https://confluence.cornell.edu/display/SIMULATION/ANSYS+Fluid+Flow+over+a+Bluff+Body+-+Geometry)
- [3. Mesh](#page-0-0)
- [4. Physics Setup](https://confluence.cornell.edu/display/SIMULATION/ANSYS+Fluid+Flow+over+a+Bluff+Body+-+Physics+Setup)
- [5. Solution/Results](https://confluence.cornell.edu/display/SIMULATION/ANSYS+Fluid+Flow+over+a+Bluff+Body+-+Results)
- [6. Verification & Validation](https://confluence.cornell.edu/display/SIMULATION/ANSYS+Fluid+Flow+over+a+Bluff+Body+-+Validation)

## Mesh

Initiate the meshing process by clicking on **Mesh** in the workflow.

## Set Mesh Size

Under **Global Sizing**, choose the **Proximity** option for the **Size function method**. The **Proximity** option will automatically refine the mesh between nearby faces. In the **Boundary Layer Settings**, under **Collision avoidance**, use the **Layer compression** setting. The **Layer compression** setting ensures continuous boundary layers around the corners.

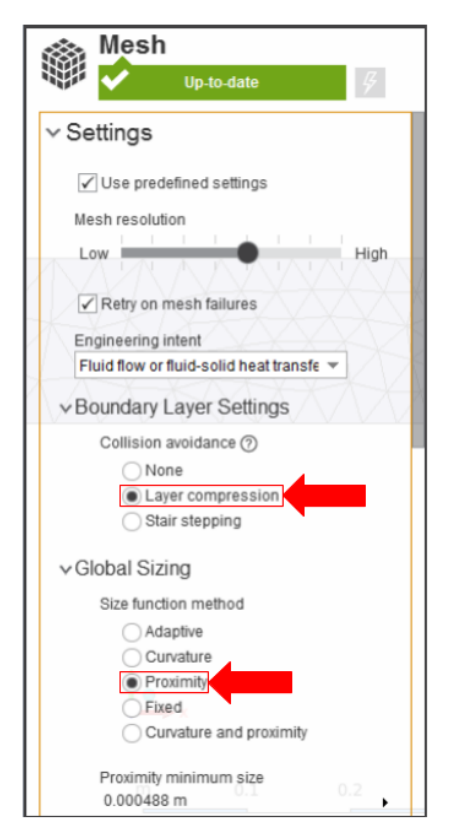

The location of the boundary layer will need to be specified, so click **Boundary Layer** under **Mesh Controls** in the **Objects** section of the **Mesh** panel. Use the **face selection** tool and select all of the faces except the front and back end of the flow volume, as shown below.

## Generate Mesh

Return to the **Mesh** panel, then click **Generate Mesh** under **Output** or at the top of the screen by the status window for **Mesh**. AIM should detect that you are ready to generate the mesh and highlight the buttons in blue.

**[Go to Step 4: Physics Set-Up](https://confluence.cornell.edu/display/SIMULATION/ANSYS+Fluid+Flow+over+a+Bluff+Body+-+Physics+Setup)**

[Go to all ANSYS AIM Learning Modules](https://confluence.cornell.edu/display/SIMULATION/ANSYS+AIM+Learning+Modules)